# Построение распределенной измерительной системы с применением протокола Modbus TCP

Я. А. Тяркин<sup>1</sup>, Н. В. Романцова<sup>2</sup>

Санкт-Петербургский государственный электротехнический университет «ЛЭТИ» им. В.И. Ульянова (Ленина) <sup>1</sup> slava.tyarkin@mail.ru, <sup>2</sup> nvromantsova@mail.ru

Аннотация. В докладе представлен способ построения распределенной измерительной системы с применением протокола Modbus TCP. Измерительная система включает программируемые логические контроллеры WAGO, удаленный персональный компьютер базу  $\mathbf{u}$ измерительных данных. В докладе приведена структура измерительной системы и описание алгоритмического телекоммуникационную обеспечения. реализующего функцию. Программное обеспечение написано на языке С# и в среде графического программирования LabVIEW.

Ключевые слова: распределенная измерительная система, Modbus TCP, телекоммуникационная подсистема, программируемые логические контроллеры

# **I. ВВЕДЕНИЕ**

Распределенные измерительные системы (PHC) предназначены в основном для мониторинга удаленных (территориально распределенных) объектов. Такие системы позволяют проводить комплексный сбор, обработку, хранение данных и организацию доступа к полученным данным пользователя системы. Они могут включать в себя множество датчиков разных типов. В данном случае за решение этой проблемы отвечает программируемый логический контроллер  $(IIJK)$ WAGO 750 с наращиваемой модульной системой вводавывода, а передача данных осуществляется  $\mathbf{c}$ использованием протокола Modbus TCP [1-5].

# **II. СТРУКТУРА РАСПРЕДЕЛЕННОЙ ИЗМЕРИТЕЛЬНОЙ** СИСТЕМЫ

Программное обеспечение (ПО), запущенное на любом персональном компьютере (ПК) с доступом в интернет, отправляет запросы на получение измерительных данных с датчиков, получает ответ от контроллера, и сохраняет полученные значения в базу данных для дальнейшего хранения и обработки.

Возможны минимум два варианта структуры РИС. Первый вариант системы подразумевает наличие роутера с внешним (публичным) IP-адресом, роутер адресом (маршрутизатор)  $\mathbf{c}$ таким соединен непосредственно с ПЛК (рис.1). Второй вариант используется в случае, если нет возможности получить внешний IP-адрес на роутере, подключаемом к ПЛК, при этом потребуется дополнительно организовать туннель с

14.04.2022 № 14/2022 (50% вклада)

роутером, у которого есть такой адрес (рис. 2). Последний вариант позволяет расположить контроллер и датчики буквально «в поле», например, используя мобильный интернет, передаваемый с телефона или USB интернет модема.

В обоих вариантах необходимо настроить NAT на переадресацию пакетов с порта, используемого для передачи (502), на локальный адрес ПЛК.

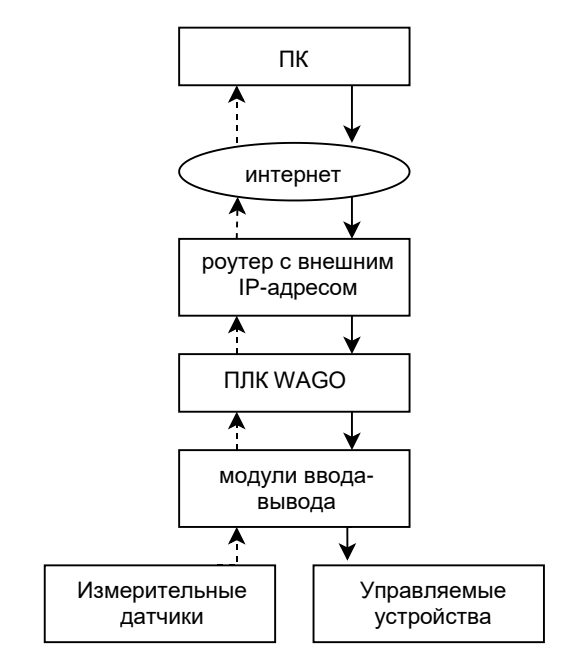

Рис. 1. Простая схема РИС

При проведении экспериментов было принято решение использовать более сложную структуру РИС, которая позволяет построить систему без прямого доступа к внешнему IP-адресу. В качестве протокола туннелирования использовался протокол L2TP, а в качестве роутеров использовались MikroTik hAP ac2 и арендованный сервер с внешним IP-адресом на основе Cloud Hosted Router.

Подключаемые модули ПЛК WAGO позволяют получать данные как и в цифровом виде, так и в аналоговом, поскольку среди ассортимента модулей имеются различные АЦП и ЦАП.

Работа выполнена при финансовой поддержке РНФ, проект №22-29-20123 (50% вклада)

Работа выполнена при финансовой поддержке Санкт-

Петербургского научного фонда в соответствии с соглашением от

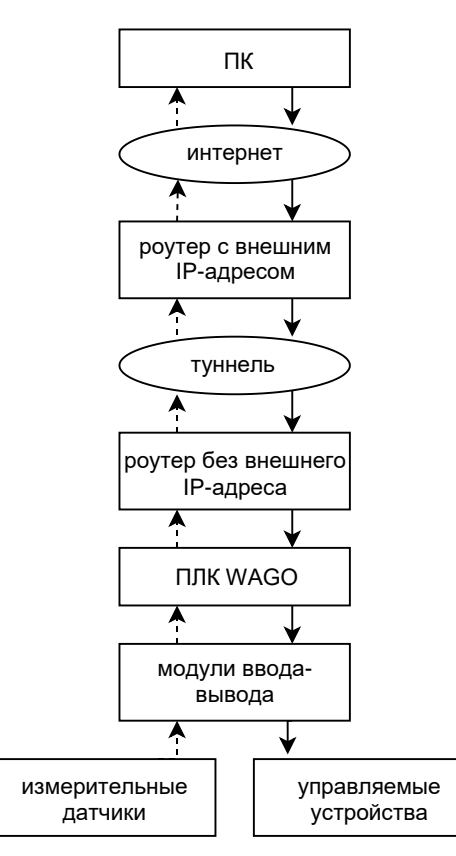

Рис. 2. Усложненная схема РИС

# **III. ПРОГРАММНОЕ ОБЕСПЕЧЕНИЕ**

Для корректной работы программного обеспечения была предварительно создана база данных (БД) в Microsoft Access с необходимыми полями. При LabVIEW написании программы  $\overline{B}$  $(pnc. 3)$ использовалась библиотека NI Modbus Library. Блокдиаграмма представлена на рис.4, и алгоритм работы на рис. 5.

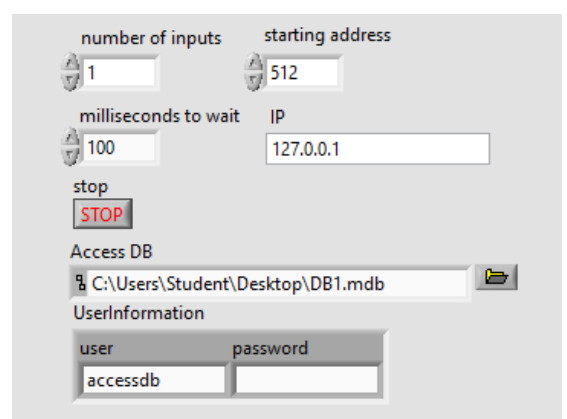

Рис. 3. Лицевая панель программы в LabVIEW

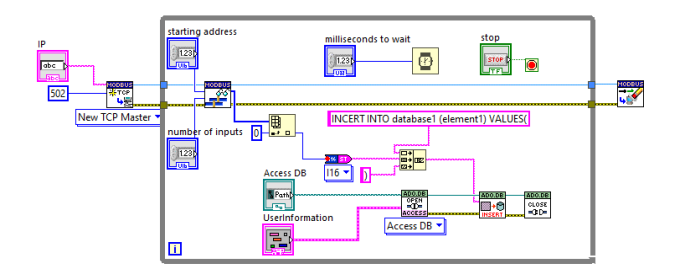

Рис. 4. Блок-диаграмма программы в LabVIEW

#### Описание алгоритма:

При запуске программы происходит создание виртуального ведущего устройства, которое устанавливает соединение по указанному IP-адресу, с удаленным ПЛК в качестве ведомого. Лалее считываются значения регистров ведомого устройства, и эти значения добавляются в строку SQL запроса на добавление в БД. Открывается база данных (устанавливается соединение), в нее по SQL запросу добавляются полученные значения, и она закрывается. После чего происходит задержка между циклами на указанное время, и если была нажата кнопка остановки цикла, происходит отключение виртуального ведущего устройства и разрывается соединение с ведомым.

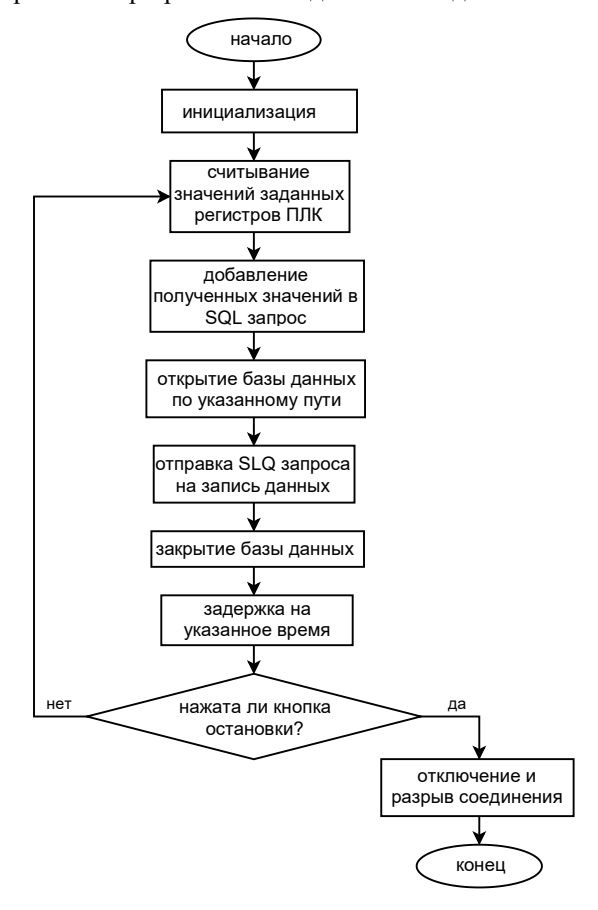

Рис. 5. Алгоритм программы в LabVIEW

Достоинством графического среды LabVIEW является программирования удобство создания программ и наличие большого числа библиотек, однако, данная среда предполагает покупку дорогостоящих лицензий, поэтому, было принято решение реализовать ПО на языке С#, используя бесплатно распространяемую среду разработки Microsoft Visual Studio Community Edition.

В программе, написанной на С#, есть возможность удобного просмотра полученных данных (рис.6). Для библиотека передачи ланных используется EasyModbusTCP. Интерфейс создавался при помощи языка разметки Xaml.

Лицевая панель (рис. 7) имеет незначительные отличия от предыдущей программы, вместо пути к БД имеется кнопка перехода на страницу ее просмотра, а кнопку завершения заменил переключатель состояния программы.

| Дата       | Время    | Показания |            |  |
|------------|----------|-----------|------------|--|
| 26.02.2023 | 16:04:19 | 10        |            |  |
| 26.02.2023 | 16:04:19 | 10        |            |  |
| 26.02.2023 | 16:04:19 | 10        |            |  |
| 26.02.2023 | 16:04:18 | 10        |            |  |
| 26.02.2023 | 16:04:18 | 10        |            |  |
| 26.02.2023 | 16:04:18 | 10        |            |  |
| 26.02.2023 | 16:04:18 | 10        |            |  |
| 26.02.2023 | 16:04:18 | 10        |            |  |
| 26.02.2023 | 16:04:17 | 10        |            |  |
| 26.02.2023 | 16:04:17 | 10        |            |  |
| 26.02.2023 | 16:04:17 | 10        |            |  |
|            | Обновить |           | На главную |  |

Рис. 6. Страница просмотра базы данных

Данная реализация программного обеспечения использует базу данных с расширением \*.db. Для работы с базой данных в С# использовались библиотеки Microsoft Entity Framework и Sqlite. Базу данных можно отдельно просматривать при помощи Salite Viewer.

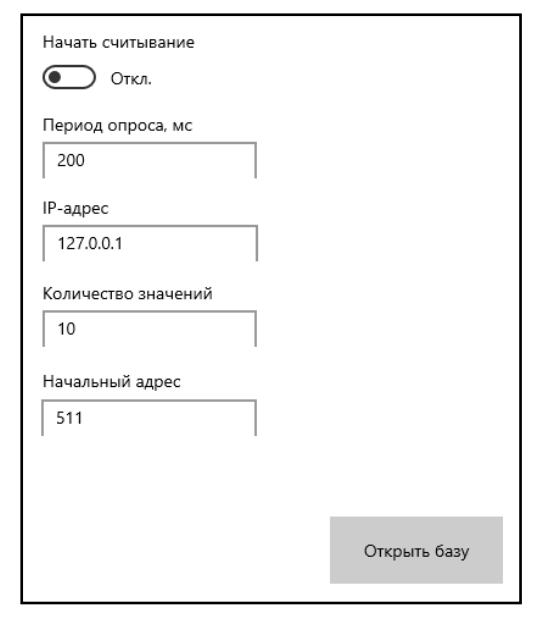

Рис. 7. Лицевая панель на C# (Xaml)

Данную программу в отличие от предыдущей можно упаковать в файл формата EXE без покупки дополнительных лицензий, которые понадобились бы при использовании LabVIEW.

#### Описание алгоритма:

После запуска программы открывается база данных, если ее нет, она создается и открывается. За этим следует переход на главную страницу с интерфейсом, к привязаны обработчики интерфейсу событий. изменением запускаемые текстового поля или положения переключателя. Изменение текстового поля записывает содержимое поля в переменную, а изменение положения переключателя запускает асинхронно выполняемый цикл считывания значений по Modbus и записи их в БД.

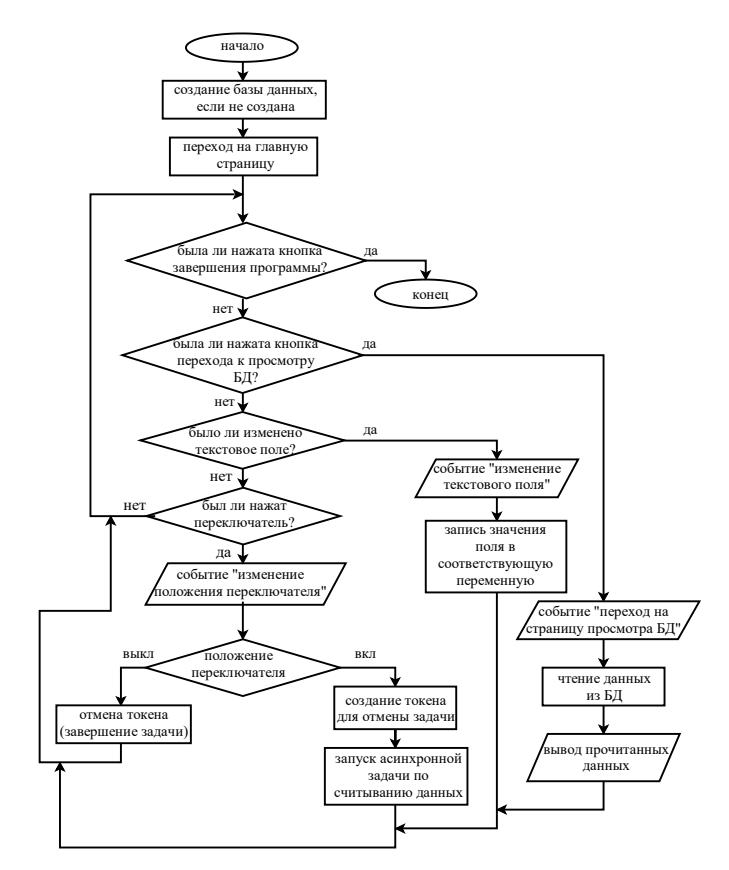

Рис. 8. Алгоритм программы на С#

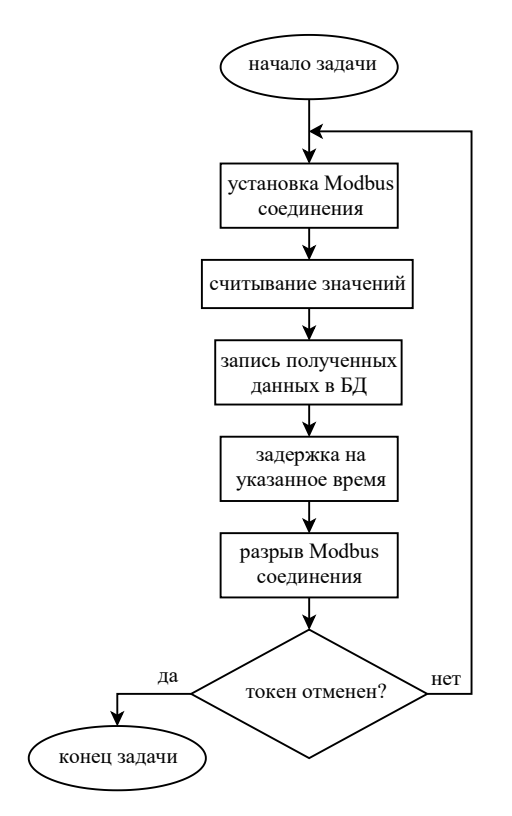

Рис. 9. Алгоритм асинхронно выполняемой задачи по считыванию данных

Помимо описанных способов, есть возможность написать программу считывания данных с датчиков в самом ПЛК, и хранить данные в его памяти. Обращения программ верхнего уровня к регистрам памяти ПЛК будут точно такие же, как ко вводам/выводам.

### IV.ЗАКЛЮЧЕНИЕ

В данной работе представлен способ построения распределенной измерительной системы на основе протокола Modbus TCP и программируемых логических контроллерах WAGO, структура измерительного канала и два варианта исполнения программного обеспечения.

# СПИСОК ЛИТЕРАТУРЫ

- [1] Romantsova N.V. Wireless mobile measurement system optimization / N.V. Romantsova, A.V. Tsareva // Proceedings of 2017 XX IEEE International Conference on Soft Computing and Measurements (SCM), Saint-Petersburg, 24–26 мая 2017 года, 2017. P. 635-637. DOI 10.1109/SCM.2017.7970672.
- [2] Methodological Support of Studying the Principles of Multichannel Measuring Systems Construction / V.V. Alekseev, A.V. Tsareva, N.V. Romantsova, M.E. Goncharenko // Proceedings of the 2021 IEEE Conference of Russian Young Researchers in Electrical and

Electronic Engineering, ElConRus 2021, Moscow, 26–28 января 2021 года. P. 778-781. DOI 10.1109/ElConRus51938.2021.9396151.

- [3] Korolev P.G. Communication in technical diagnostics systems / P.G. Korolev, N.V. Romantsova, V.A. Sukhotski // Proceedings of the 19th International Conference on Soft Computing and Measurements, SCM 2016, Saint Petersburg, 25–27 мая 2016 года. 2016. P. 365-368. DOI 10.1109/SCM.2016.7519783.
- [4] Lomachenko A.A. Telecommunication subsystem algorithmic maintenance of a distributed measurement system / A.A. Lomachenko, N.V. Romantsova, A.V. Tsareva // ElConRus 2018, 29 января – 01 2018 года. St. Petersburg and Moscow: Institute of Electrical and Electronics Engineers Inc., 2018. P. 916– 918. DOI 10.1109/EIConRus.2018.8317238.
- [5] Areshko E.O. Means of statistically well-founded correction of the transformation characteristic of the measuring channel / E.O. Areshko, P.G. Korolev, A.V. Tsareva // Proceedings of 2017 XX IEEE International Conference on Soft Computing and Measurements (SCM), Saint-Petersburg, 24–26 мая 2017 года. 2017. P. 586–588. DOI 10.1109/SCM.2017.7970658